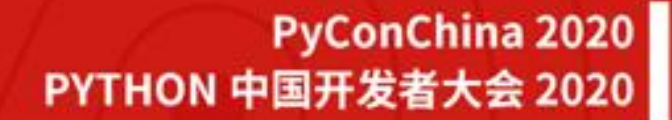

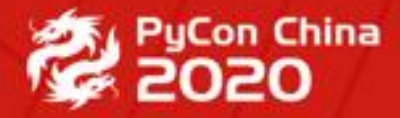

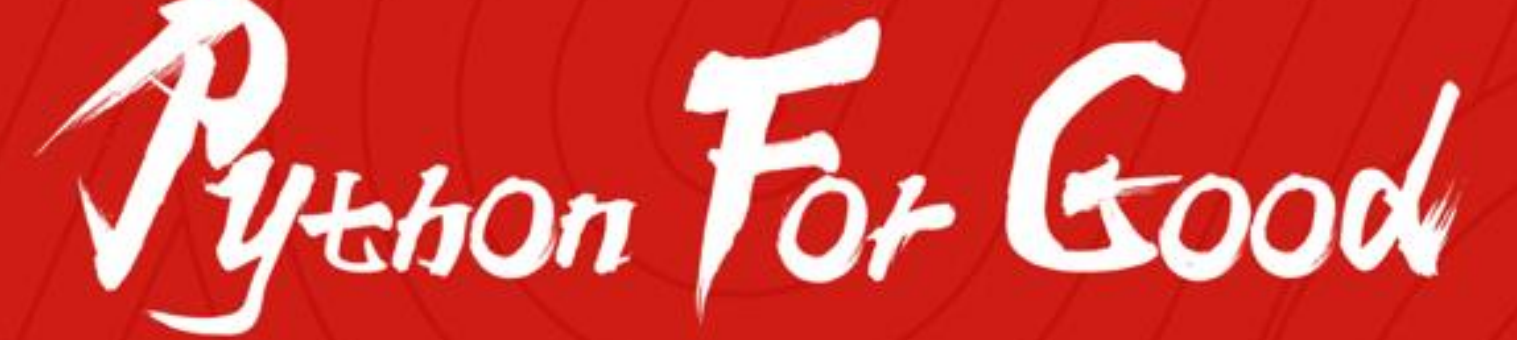

#### **Visual Studio Code —— Python 开发利器**

**韩骏** 

**微软 软件工程师**

### **自我介绍**

- 《Visual Studio Code 权威指南》作者
- 微软研发工程师 @ 开发平台事业部
- VS Code 中文社区创始人
- VS Code 代码贡献者
- 多款 VS Code 插件作者
- "玩转VS Code"知乎专栏 & 微信公众号
- <https://github.com/formulahendry>
- Speaker @ PyCon、JSConf、.NET Conf、 Microsoft Tech Summit、Google Developer Group、COSCon …

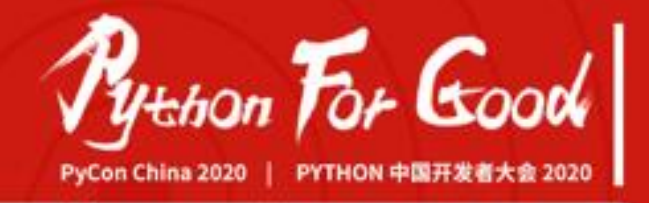

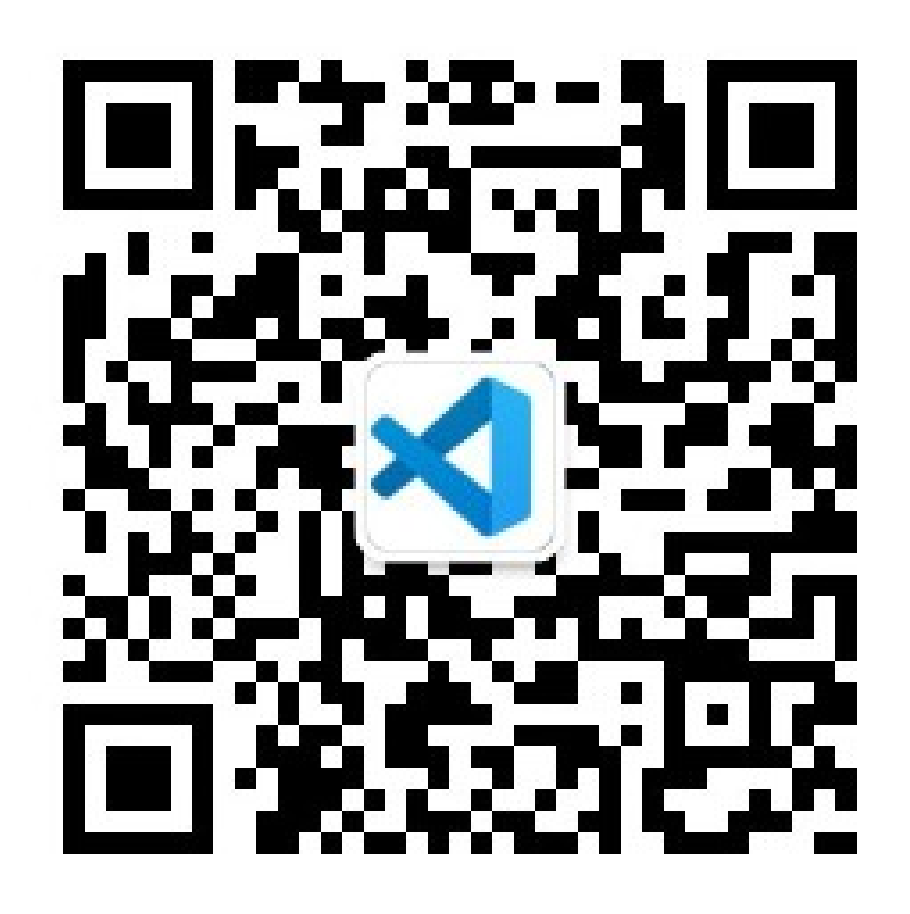

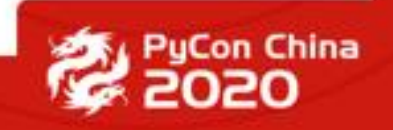

### **我开发的插件**

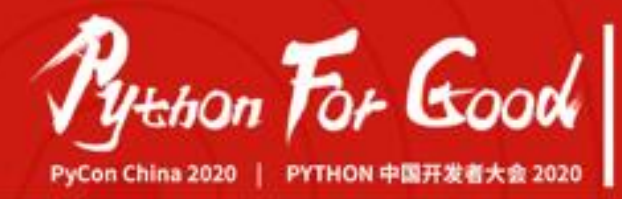

**後 2020** 

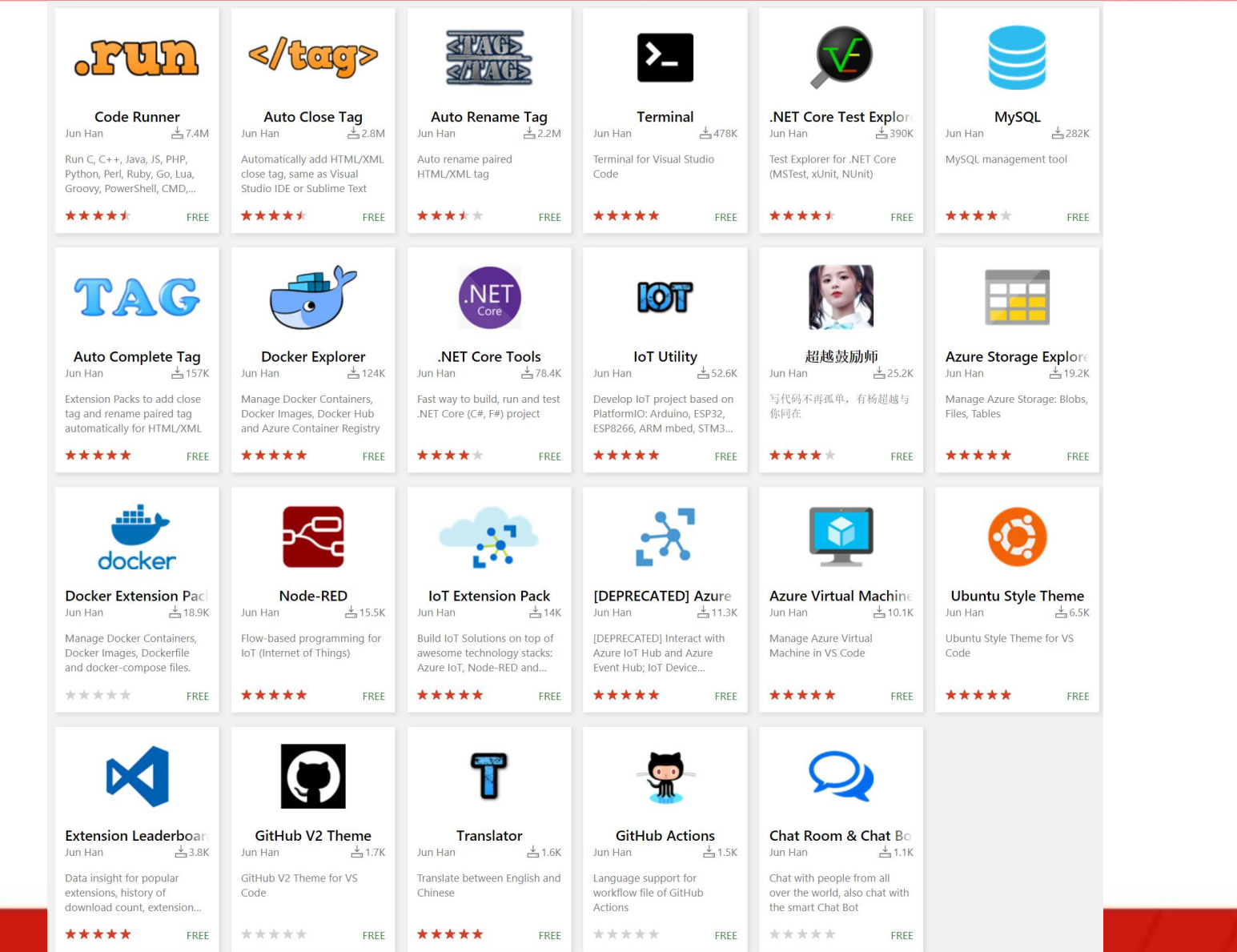

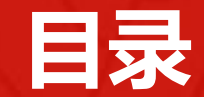

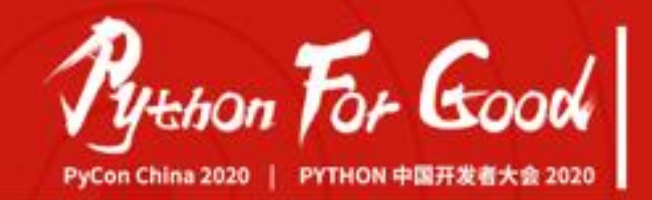

# • Coding pack for Python

- VS Code Remote
- GitHub Codespaces

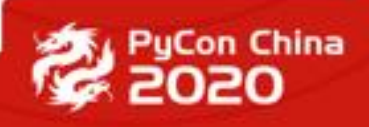

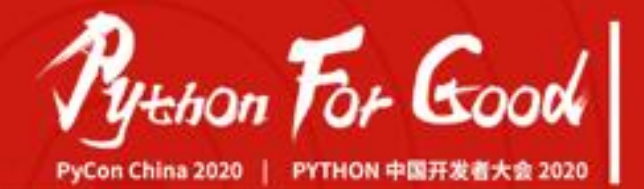

# Coding pack for Python

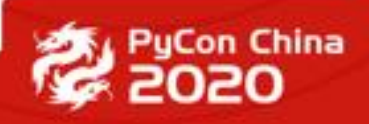

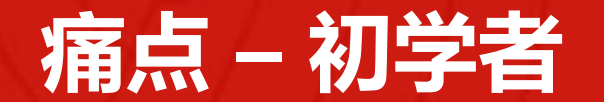

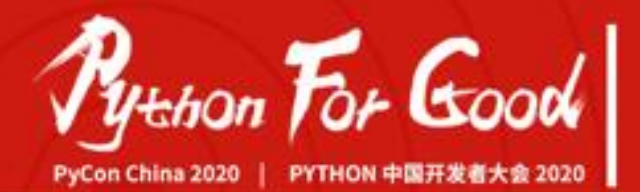

- 不知道如何配置 Python 开发环境
- 不知道要装哪些合适的 Python 插件
- 不知道 。。。

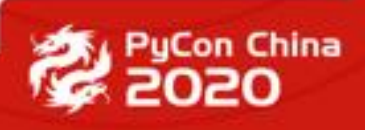

- VS Code
- Python and LiveShare extensions in VS Code
- Python 3.8.5 and add it to the PATH
- Python packages including, jupyter, numpy, sklearn, pandas, and matplotlib

Coding Pack for Python - September 2020

#### **Coding Pack for Python**

This installer will install Python, Visual Studio Code, and important extensions for you.

 $\nabla$  Details

This installer will perform the following actions:

- Install Python 3.8 and packages
- · Install Visual Studio Code and extensions
- Update system settings

For more details about this installer, please see the documentation.

 $\vee$  I accept the terms in the License Agreement and the Privacy Agreement.

Cancel

Install

 $\times$ 

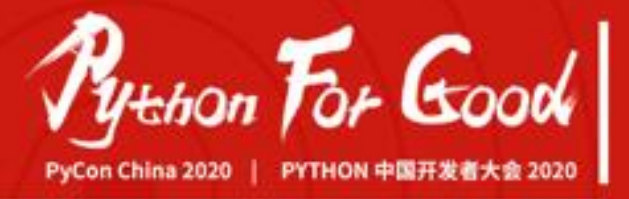

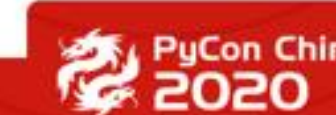

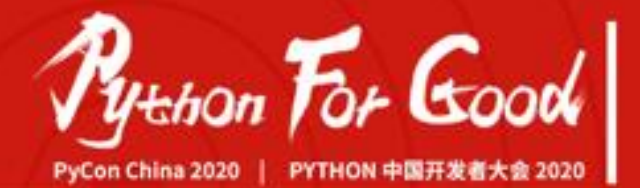

### VS Code Remote

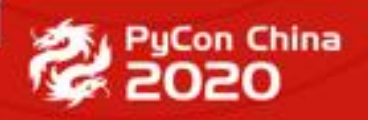

#### **VS Code Remote**

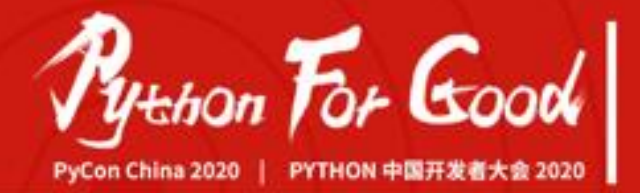

Visual Studio Code Remote Development 允许开发者将容器、远程计 算机、或 Windows Subsystem for Linux (WSL) 作为完整的开发环境。

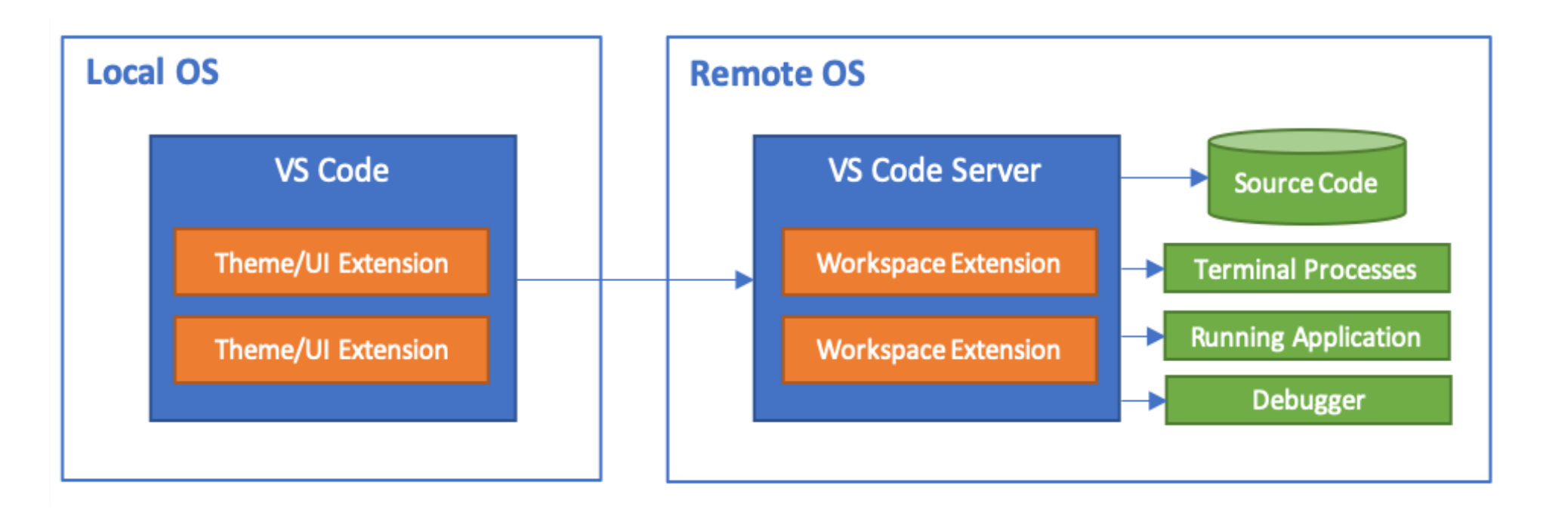

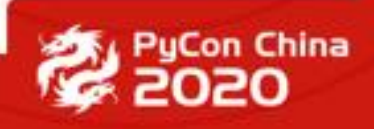

#### **Remote – SSH**

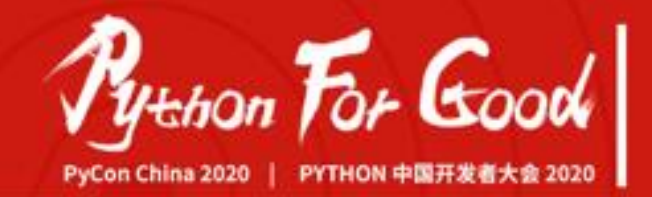

**uCon China** 

- 在比本地机器更大、更快或更专业的硬件上进行开发。
- 在不同的远程开发环境之间快速切换,安全地进行更新,而不必担 心影响本地计算机。
- 调试在其他位置运行的应用程序,例如客户网站或云端。

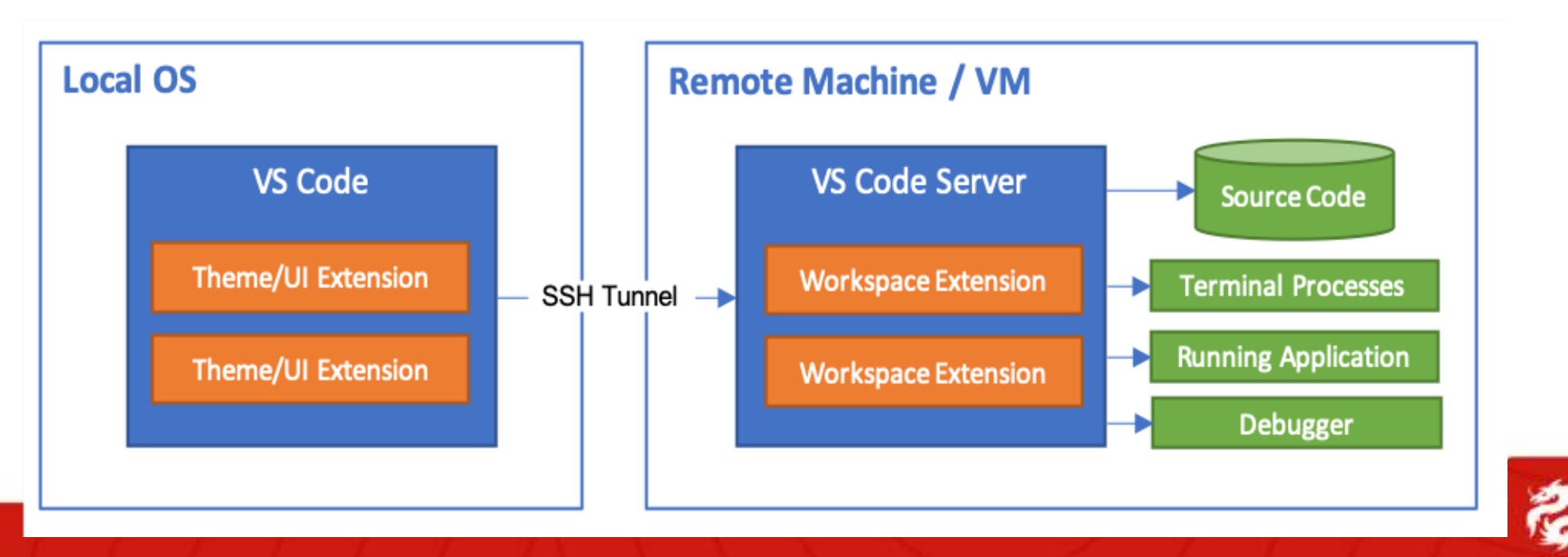

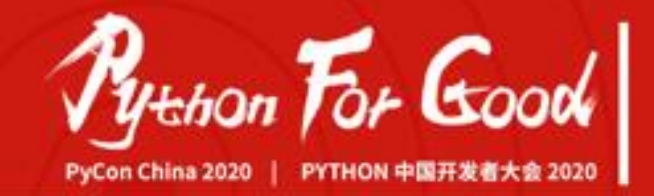

**PuCon China** 

- 在部署的同一操作系统上,使用一致的工具链进行开发。
- 容器是隔离的,这意味着你可以在不影响本地计算机的情况下在不 同的开发环境之间快速切换。
- 其他人可以轻松地为您的项目做出贡献,因为他们可以在一致的开 发环境中轻松开发、构建和测试。

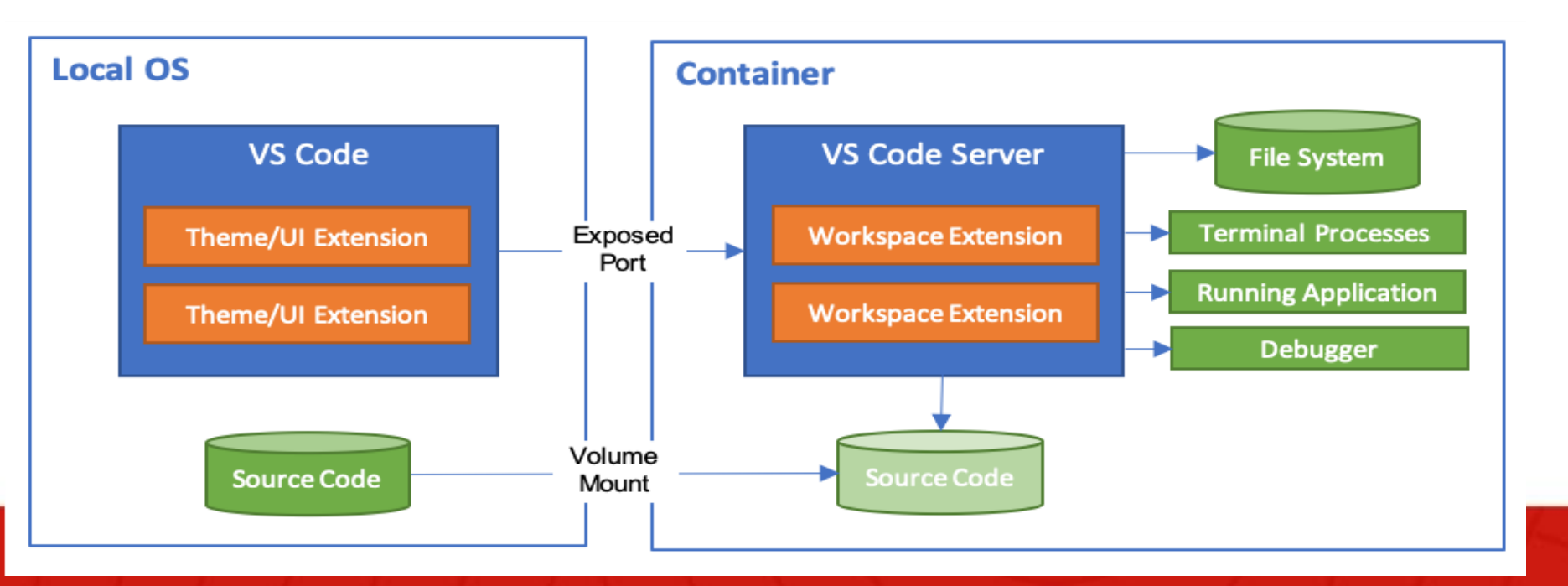

#### **Remote – WSL**

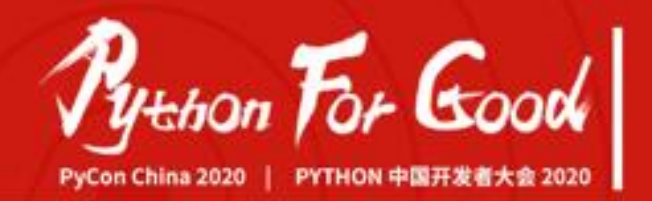

- •使用 Windows 在基于 Linux 的环境中进行开发, 使用平台特定的工具 链和程序。
- •编辑位于 WSL 中的文件或挂载的 Windows 文件系统(例如 /mnt/c)。 •在 Windows 上运行和调试基于 Linux 的应用程序。

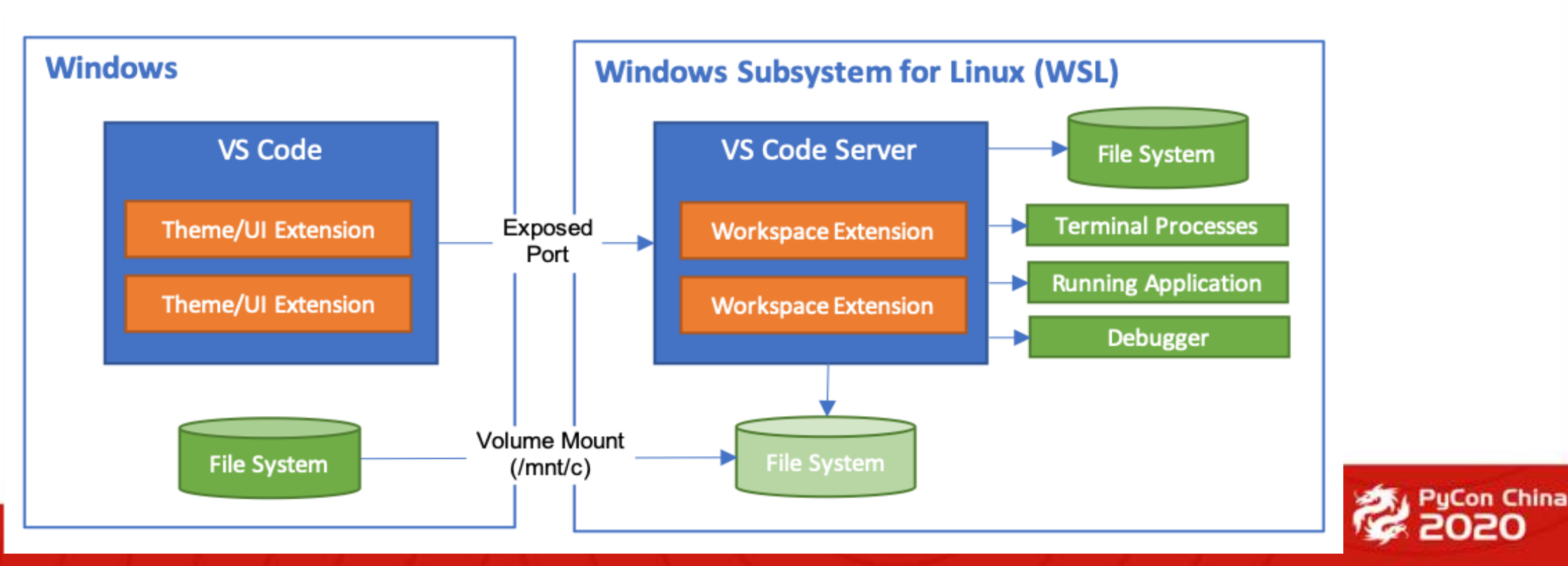

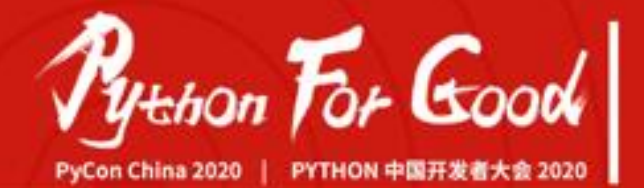

## GitHub Codespaces

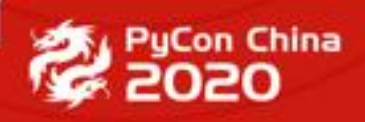

#### **Develop from anywhere, anytime**

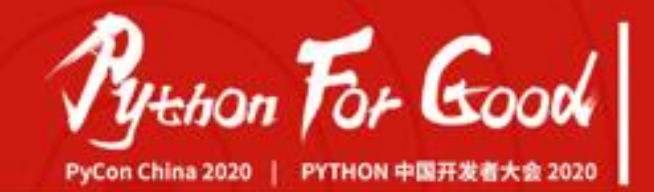

- 快速搭建环境 review PR
- 远程教学
- 远程面试
- 远程协助
- 。。。

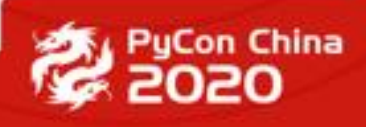

#### **GitHub Codespaces**

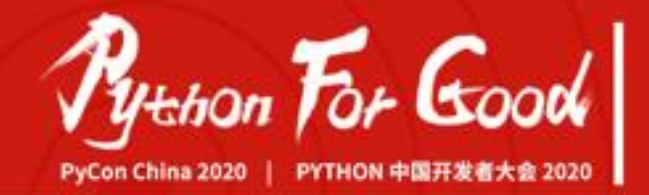

- GitHub Codespaces(原为 Visual Studio Codespaces ) 由两部分组 成:"前端"与"后端"。
	- "前端": VS Code、VS IDE 和 Web 版 VS Code。
	- "后端":由云服务支撑的开发环境。
- **开箱即用!**

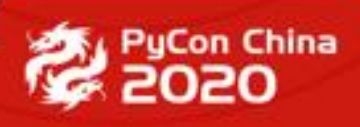

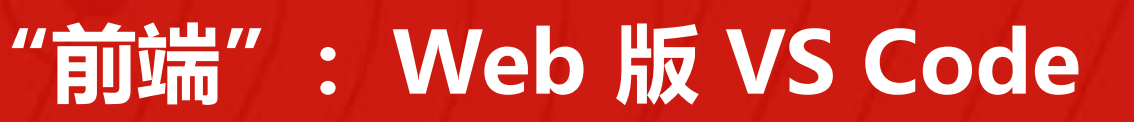

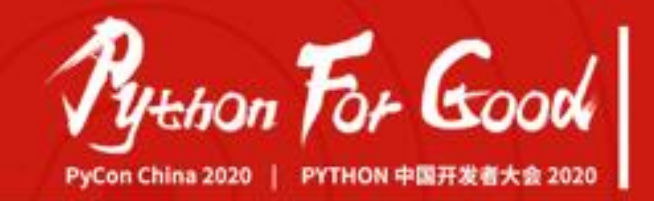

- 可以直接在 Web 版 VS Code 中打开 你的 Git 项目。
- 支持 VS Code 插件。
- 内置的集成终端。
- 内置的 Visual Studio IntelliCode
- 内置的 Visual Studio Live Share
- 在任何设备上编辑、运行、调试你 的项目。

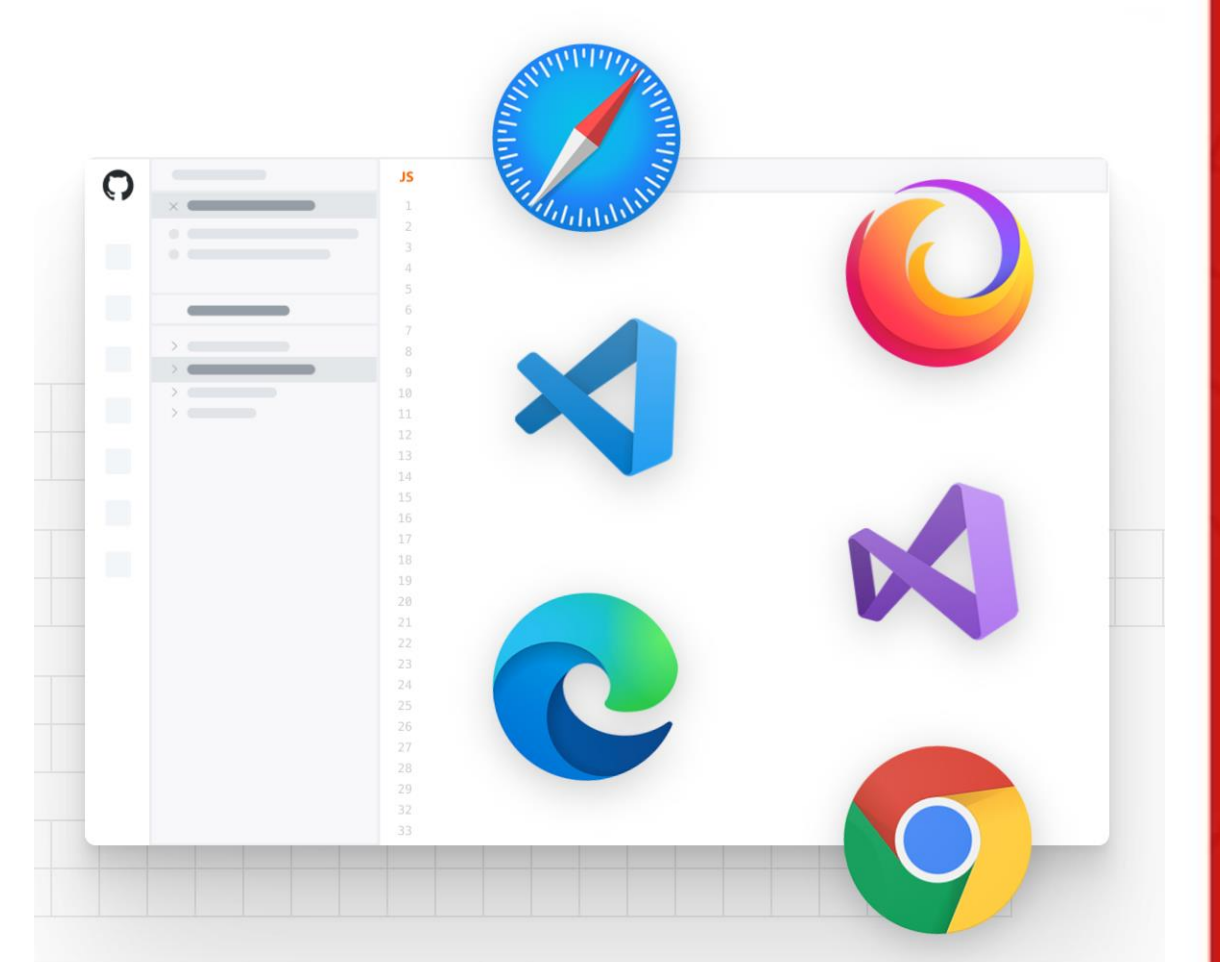

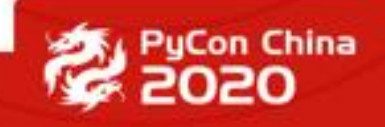

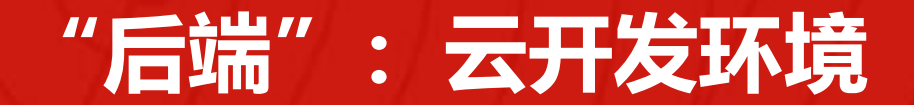

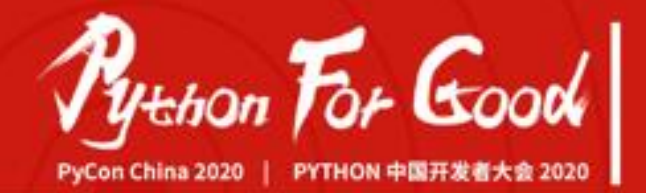

- 可以快速地创建或者关闭云端的开发环境。
- 水平扩展: 你也可以创建多个不同的开发环境。
- 垂直扩展:如果需要更强的运算能力,可以选择更强的开发环境,使用更强的 CPU 与内存。
- 由于是托管的环境,无维护成本。
- 不同的项目有独立的开发与运行环境,相互不会干扰。

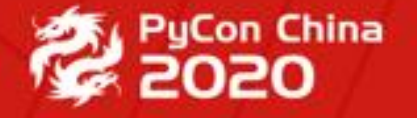

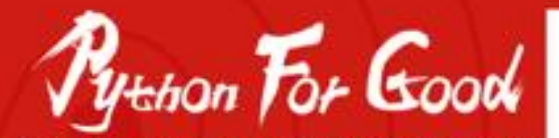

PyConChina 2020 | PYTHON 中国开发者大会 2020

### **THANK YOU**

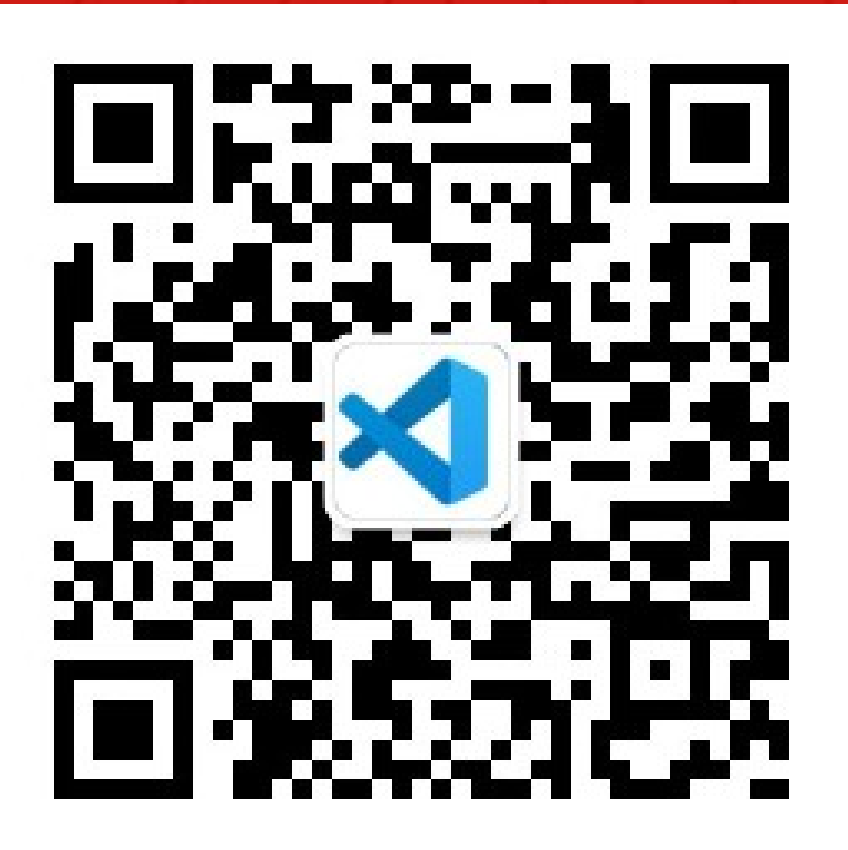

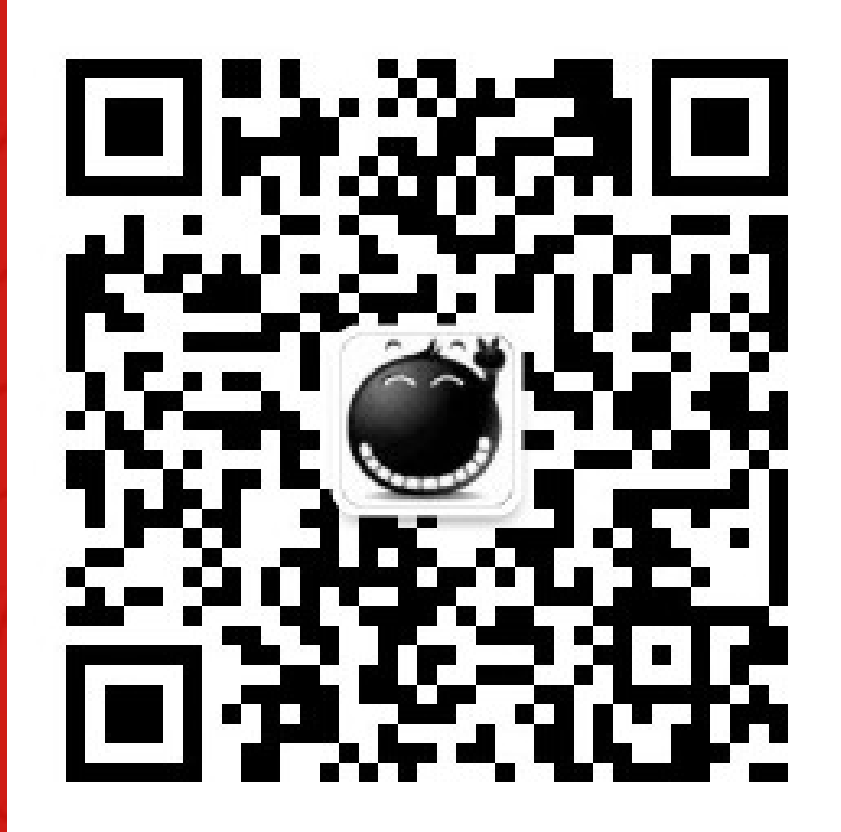